## ΕΡΓΑΣΤΗΡΙΟ ΓΕΝΙΚΗΣ ΒΟΤΑΝΙΚΗΣ ΠΑΝΕΠΙΣΤΗΜΙΟ ΑΘΗΝΩΝ

## ΕΡΓΑΣΤΗΡΙΑΚΕΣ ΑΣΚΗΣΕΙΣ ΑΝΑΠΤΥΞΙΑΚΗΣ ΦΥΣΙΟΛΟΓΙΑΣ ΦΥΤΩΝ 2002

## **ΑΣΚΗΣΗ 1**

### *ΜΕΡΟΣ Α* ΑΣΥΜΠΤΩΤΙΚΕΣ ΣΥΝΑΡΤΗΣΕΙΣ ΑΥΞΗΣΗΣ Λογιστική εξίσωση και εξίσωση Gompertz

# **Eισαγωγή**

Οι συναρτήσεις της αύξησης είναι εμπειρικά μοντέλα που χρησιμοποιούνται κυρίως για να εκφράσουν μαθηματικά τις καμπύλες (και συνηθέστερα τη σιγμοειδή) που προκύπτουν από τα πειραματικά δεδομένα της μελέτης της αύξησης φυτικών και ζωικών οργανισμών. Η αξία των εξισώσεων αυτών έγκειται κυρίως τόσο στην περιγραφή όσο και στη σύνοψη των πειραματικών δεδομένων.

Αν και οι συναρτήσεις της αύξησης συχνά προσφέρουν μια πολύ καλή «προσαρμογή» των πειραματικών δεδομένων, συχνά υπάρχει ο κίνδυνος να δοθεί μεγάλη σημασία στις συγκεκριμένες παραμέτρους. Σε πολλές περιπτώσεις, μια καλή προσαρμογή μπορεί να αποκτηθεί με περισσότερες από μία συναρτήσεις αύξησης, αν και οι παράμετροι μπορεί να είναι διαφορετικές για κάθε συνάρτηση. Αυτό συμβαίνει επειδή συχνά υπάρχει μία ισχυρή αλληλεπίδραση μεταξύ των παραμέτρων των καμπυλών στον τρόπο με τον οποίο επηρεάζουν την «συμπεριφορά» των καμπυλών. Σαν αποτέλεσμα οι προσπάθειες να συσχετιστούν οι τιμές των παραμέτρων με τις περιβαλλοντικές συνθήκες είναι συνήθως ανεπιτυχείς. Παρόλα αυτά οι συναρτήσεις αύξησης αποτελούν ένα χρήσιμο εργαλείο για να συνοψίζουν πειραματικά δεδομένα και να περιγράφουν μοντέλα γενικών αντιδράσεων, αρκεί ο χρήστης να είναι ενήμερος των περιορισμών της εκάστοτε προσέγγισης.

## **Λογιστική εξίσωση και εξίσωση Gompertz**

Η λογιστική εξίσωση και η εξίσωση Gompertz χρησιμοποιούνται στην άσκηση αυτή επειδή είναι σχετικά απλές σιγμοειδείς καμπύλες, διαθέτουν παραμέτρους με βιολογικό «αντίκρυσμα» και εφαρμόζονται εύκολα σε πειραματικά δεδομένα. Αν και χρησιμοποιούνται διάφορες άλλες συναρτήσεις αύξησης τόσο για την περιγραφή βιολογικών μοντέλων όσο και για άλλες επιστημονικές εφαρμογές, οι παραπάνω δύο εξισώσεις τονίζουν τις αρχές πάνω στις οποίες βασίζονται και συνήθως προσφέρουν πολύ καλή προσαρμογή σε «σιγμοειδή» δεδομένα.

### Παράμετροι

Οι βασικές παράμετροι και μεταβλητές που χρησιμοποιούνται είναι:

- W *ξηρό βάρος*
- t χρόνος
- μ αρχικό σχετικό (ή ειδικό) τάχος αύξησης
- W<sub>0</sub> αρχικό ξηρό βάρος
- W<sub>f</sub> τελικό ξηρό βάρος (ασύμπτωτο επίπεδο)

Σημείωση: Ο γενικά αποδεκτός συμβολισμός του σχετικού τάχους αύξησης είναι το R αλλά επειδή το συγκεκριμένο λογισμικό χρησιμοποιεί το μ, το διατηρούμε εδώ (επιπλέον, το μ είναι κακή επιλογή γιατί με μ συμβολίζεται ο μέσος όρος ενός πληθυσμού).

#### 1. Λογιστική εξίσωση

Η διαφορική εξίσωση στην οποία βασίζεται η λογιστική συνάρτηση για τον υπολογισμό του ξηρού βάρους, W, ενός φυτού, ενός φυτικού τμήματος, ή μίας φυτοκοινωνίας, σε συνάρτηση με το χρόνο, t, είναι:

$$
W = \begin{pmatrix} W \end{pmatrix} \tag{1.1}
$$

I I  $\overline{\phantom{a}}$ I I l  $=\mu W\left(1-\right)$  $W_f$  $W\left(1-\frac{W}{\sqrt{2}}\right)$ *dt*  $\frac{dW}{dt} = \mu W \left( 1 \right)$ 

Ολοκληρώνοντας την εξίσωση (1.1) έχουμε:

$$
W = \frac{W_o W_f}{W_o + (W_f - W_o)e^{-\mu t}}
$$
\n(1.2)

Κατά τα πρώτα αυξητικά στάδια, όπου το t είναι μικρό και ο λόγος W/Wf <<1, η εξίσωση (1.2) μπορεί να γραφεί:

$$
W \approx W_{o} e^{\mu t} \tag{1.3}
$$

οπότε η αύξηση να ακολουθεί εκθετική κινητική, με σχετικό τάχος αύξησης μ. Επομένως το μ καθορίζεται σαν το αρχικό σχετικό τάχος αύξησης. Ενα άλλο ενδιαφέρον χαρακτηριστικό της λογιστικής εξίσωσης είναι η ύπαρξη ενός σημείου καμπής στην τιμή ξηρού βάρους

$$
W = \frac{1}{2}W_f
$$

που εμφανίζεται τη χρονική στιγμή t\*, όπου

$$
t^* = \frac{1}{\mu} \ln \left( \frac{W_f - W_o}{W_o} \right)
$$
 (1.5)

### 2. Εξίσωση Gompertz Η εξίσωση Gompertz προέρχεται από τη διαφορική εξίσωση:

$$
\frac{dW}{dt} = \mu We^{-Dt}
$$

όπου D είναι μία παράμετρος που περιγράφει το τάχος της ανάπτυξης. Ολοκληρώνοντας την εξίσωση (2.1) έχουμε:

$$
W = W_o \exp\left[\frac{\mu(1 - e^{-Dt})}{D}\right]
$$
\n(2.2)

Κατά τα πρώτα αυξητικά στάδια, όπου το t είναι μικρό και ο λόγος W/Wf <<1, η εξίσωση (2.2) μπορεί να γραφεί:

$$
W \approx W_oe^{\mu t}
$$

 $(2.3)$ 

οπότε, όπως και στην λογιστική εξίσωση, η αύξηση ακολουθεί εκθετική κινητική, με σχετικό τάχος αύξησης μ.

Η εξίσωση Gompertz, παρουσιάζει επίσης σημείο καμπής, μόνο που στην περίπτωση αυτή η καμπή εμφανίζεται όταν

$$
(2.4)
$$

$$
W = \frac{W_f}{e}
$$

και σε χρόνο t\*, όπου

$$
t^* = \frac{1}{D} \ln \left( \frac{\mu}{D} \right)
$$
 (2.5)

Όταν γραφεί στη μορφή (2.2) η εξίσωση Gompertz δεν εμπεριέχει την ασύμπτωτη τιμή (W<sub>f</sub>). Η τιμή της W<sub>f</sub> μπορεί να προκύψει απευθείας από την εξίσωση (2.2) όταν ο χρόνος τείνει στο άπειρο (t→∞):

$$
W_f = W_o \exp\left(\frac{\mu}{D}\right) \tag{2.6}
$$

H έκφραση της εξίσωσης Gompertz με τις ίδιες παραμέτρους της λογιστικής εξίσωσης (μ, Wo, Wf), επιτρέπει την άμεση σύγκριση των δύο συναρτήσεων. Η εξίσωση (2.6) μπορεί να ξαναγραφεί:

 $(2.7)$ 

$$
D = \frac{\mu}{\ln\left(\frac{W_f}{W_o}\right)}
$$

### Χρησιμοποιώντας την τελευταία εξίσωση, η εξίσωση (2.7), μετατρέπεται

$$
W = W_f \exp\left\{-\ln\left(\frac{W_f}{W_o}\right) \exp\left[\frac{-\mu t}{\ln\left(\frac{W_f}{W_o}\right)}\right]\right\}
$$
(2.8)

Παρόλο που η τελευταία αυτή εξίσωση φαίνεται εξαιρετικά περίπλοκη, είναι πολύ εύκολος ο «χειρισμός» της από έναν υπολογιστή που μπορεί να προσδιορίζει την εκάστοτε τιμή  $W_{(t)}$  συναρτήσει των παραμέτρων μ,  $W_0$  και  $W_f$ .

#### **Σκοπός της άσκησης - Πρακτικό μέρος**

 Σκοπός της άσκησης αυτής είναι η εξοικείωση και η κατανόηση της συμπεριφοράς των δύο συνηθέστερων ασυμπτωτικών συναρτήσεων αύξησης. Επιπλέον θα υπάρξει η δυνατότητα σύγκρισης διαφορετικών συναρτήσεων αύξησης στο ίδιο διάγραμμα. Για το λόγο αυτό θα γίνει χρήση ενός ειδικού λογισμικού πακέτου. (PLANTMOD 2.1).

1. Τροφοδοτώντας το πρόγραμμα με τις παρακάτω τιμές των παραμέτρων, κατασκευάστε σε δύο διαφορετικά διαγράμματα (ένα για τη λογιστική εξίσωση και ένα για την εξίσωση Gompertz) τις καμπύλες αύξησης.

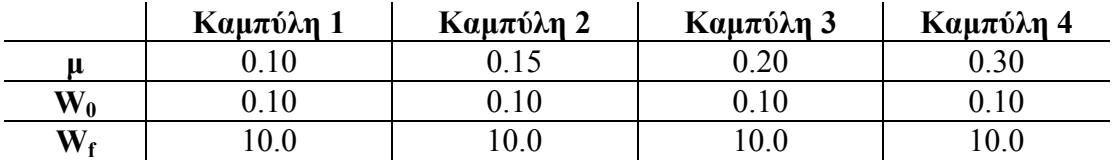

2. Για τη σύγκριση των δύο συναρτήσεων, τροφοδοτώντας το πρόγραμμα με τις παρακάτω τιμές των παραμέτρων, κατασκευάστε σε κοινό διάγραμμα τα δύο ζεύγη των καμπυλών αύξησης όπως αυτές προκύπτουν από τη λογιστική εξίσωση και την εξίσωση Gompertz.

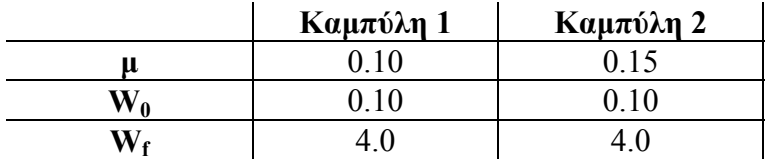

Οι βασικές παράμετροι έχουν τις παρακάτω μονάδες:

W: t ha<sup>-1</sup> (τόνοι ανά εκτάριο)

( αν και οι μονάδες αυτές αναφέρονται σε παραγωγικότητα καλλιέργειας, οι συναρτήσεις αύξησης μπορούν να εφαρμοστούν εξίσου καλά σε διάφορα επίπεδα, όπως ξηρό βάρος φύλλου, ξηρό βάρος ολόκληρου φυτού κλπ.)

t: d (ημέρες)

(όπως για το βάρος, έτσι και εδώ μπορεί να χρησιμοποηθεί οποιαδήποτε μονάδα χρόνου, όπως το έτος για την αύξηση δασών ή δευτερόλεπτα για άλλες διεργασίες)

μ:  $d^{-1}$  (ημέρες<sup>-1</sup>) (κατά τα πρώτα στάδια, η αύξηση είναι εκθετική με σχετικό τάχος αύξησης μ, δεδομένου ότι αν ο λόγος W/W<sub>f</sub> <<1, τότε W~Wo e<sup>μt</sup>. Για παράδειγμα, αν μ=0.1 d<sup>-1</sup>, τότε στη διάρκεια των πρώτων σταδίων της αύξησης το ξηρό βάρος αυξάνεται κατά 10% ανά ημέρα)

Τυπώστε τις καμπύλες σας σε 3 διαγράμματα.

Κάθε φοιτητής σχολιάζει τα 3 αυτά διαγράμματα συγκρίνοντας τους 2 τύπους συναρτήσεων ως προς την ταχύτητα επίτευξης του τελικού επιπέδου, τη συμμετρία της καμπύλης, τη θέση του σημείου καμπής κλπ.

# ΟΔΗΓΕΣ ΧΕΙΡΙΣΜΟΥ ΤΟΥ ΛΟΓΙΣΜΙΚΟΥ ΠΑΚΕΤΟΥ **PLANTMOD 2.1**

Ο χειρισμός του PLANTMOD 2.1 είναι σχετικά απλός. Ενδεικτικά αναφέρεται η πορεία που ακολουθείται για την εκτέλεση του πρώτου σταδίου του πρακτικού μέρους της άσκησης.

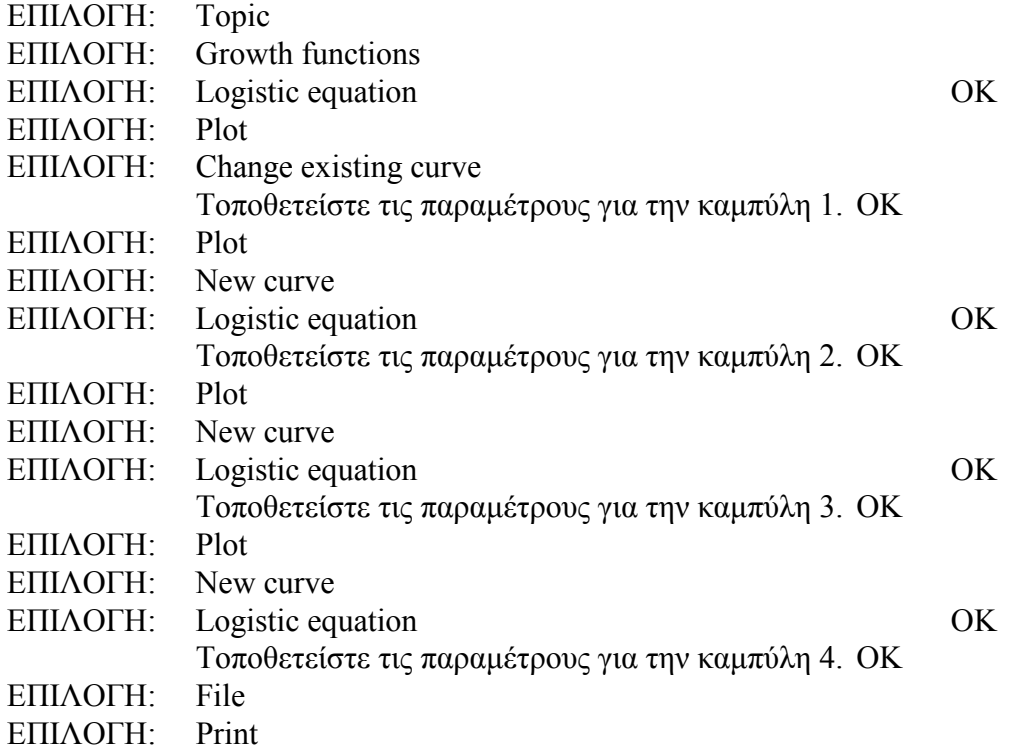

Με αντίστοιχο τρόπο συνεχίζουμε την εργασία μας και στα επόμενα στάδια του πρακτικού μέρους της άσκησης.

# *ΜΕΡΟΣ Β*

ΛΟΓΙΣΜΙΚΟ ΠΑΚΕΤΟ ΠΡΟΣΟΜΟΙΩΣΗΣ ΦΥΤΙΚΗΣ ΑΥΞΗΣΗΣ 'MODULAR' (Colasanti & Hunt, NERC Unit of Comparative Plant Ecology, U. of Sheffield, UK)

Το λογισμικό αυτό είναι ιδιαίτερα απλό στη σύλληψη καθώς και στη χρήση του. Επιτρέπει την 'σπονδυλωτή' αύξηση ενός φυτού στην οθόνη του υπολογιστή μας αφού προηγουμένως καθορίσουμε τα επίπεδα των 2 βασικών περιβαλλοντικών παραγόντων, δηλαδή του φωτός (τιμές 0-5) και των θρεπτικών (τιμές 0-20). Στη συνέχεια 'ενεργοποιούμε' τις τιμές αυτές με το 'set up' οπότε και εμφανίζεται ένας μπλε 'ουρανός' και μια καφέ 'γη'. 'Σπέρνουμε' (με το ποντίκι μας) ένα ή περισσότερα φυτά στην 'επιφάνεια του εδάφους' και για να αρχίσει η 'αρθρωτή' αύξησή τους πιέζουμε το κουμπί 'Go'. Έτσι αρχίζουν οι διαδοχικές χρονικές μονάδες αύξησης (iterations) ενώ για να σταματήσουμε την αύξηση πιέζουμε το κουμπί 'Stop'.

Με τη χρήση του λογισμικού αυτού θα 'μελετήσουμε' ορισμένες πλευρές της αύξησης και των τρόπων που μπορεί να προσεγγισθεί με τη χρήση Η/Υ.

- 1. Λειτουργία λογισμικού για φυτά 'standard' και 'modified'. Στην πρώτη περίπτωση έχουμε απλώς συσσώρευση νέας αύξησης ενώ στη δεύτερη περίπτωση 'αφαιρούνται' τα φυτικά τμήματα (βλαστού και ρίζας) που δεν μπορούν να διατηρηθούν εν ζωή υπό τις συγκεκριμένες συνθήκες φωτός και θρεπτικών. Λειτουργήστε το πακέτο με L2/N3 (light 2, nutrients 3) για 40 'κύκλους' με τους 2 τύπους φυτών.
- 2. Απόδειξη της 'τυχαίας' αύξησης των φυτών. Τρέξτε με L3/N10 για 30 'κύκλους' 2 φυτά ταυτόχρονα (σε μορφή modified).
- 3. Σύγκριση της αύξησης σε 5 συνδυασμούς φωτός και θρεπτικών, για 40 'κύκλους', σε φυτά 'modified'. a: L1/N4, b: L1/N16, c: L4/N4, d: L4/N16, e: L3/N10.
- 4. Μελέτη του ανταγωνισμού: σπέρνονται 3 φυτά (τα 2 πολύ κοντά μεταξύ τους) σε L1/N4 για 35 κύκλους (φυτά 'modified').

Σε όλες τις περιπτώσεις 'αποθηκεύουμε' την τελική εικόνα των φυτών μας (σε αρχεία .bmp που μπορούμε να μετατρέψουμε σε .jpeg) τα οποία στο τέλος εκτυπώνουμε και διατυπώνουμε τα σχόλια και τα συμπεράσματά μας.